# *Roger Access Control System*

# **Instrukcja instalacji terminali OSR80M-BLE**

Oprogramowanie firmowe: 1.0.8.205 i wyższe

Wersja dokumentu: Rev. A

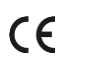

*Niniejszy dokument zawiera minimum informacji wymaganych do skonfigurowania, podłączenia i zamontowania urządzenia. Pełny opis funkcjonalności oraz parametrów konfiguracyjnych danego urządzenia jest dostępny w jego instrukcji obsługi dostępnej na stroni[e www.roger.pl.](http://www.roger.pl/)*

## **WSTĘP**

Terminal przeznaczony jest do pracy z kontrolerem dostępu obsługującym protokół OSDP v2.2 więc urządzenie może być stosowane w systemach firm trzecich. W przypadku systemu RACS 5 terminal można podłączyć do kontrolera MC16 poprzez interfejs MCI-3. Fabrycznie nowy terminal posiada adres OSDP ID=0 a jego pozostałe nastawy są skonfigurowane do wartości domyślnych.

# **KONFIGURACJA Z PROGRAMU ROGERVDM**

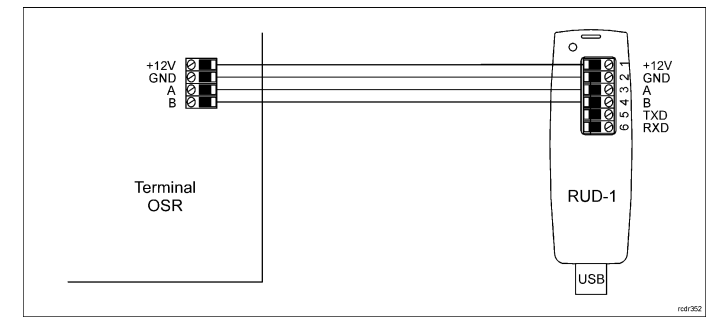

#### Rys. 1 Podłączenie urządzenia do interfejsu RUD-1

Procedura programowania z poziomu programu RogerVDM:

- 1. Podłącz urządzenie do interfejsu RUD-1 zgodnie z rys. 1, a interfejs RUD-1 do portu USB komputera.
- 2. Zdejmij zworkę ze styków MEM (rys. 2) jeżeli jest założona.
- 3. Wykonaj restart urządzenia (wyłącz/włącz zasilanie) a pomarańczowy LED SYSTEM zacznie pulsować i wtedy w ciągu 5 sekund załóż zworkę na styki **MFM**
- 4. Uruchom program RogerVDM i wskaż urządzenie *OSR*, wersję firmware *v1.0*, kanał komunikacyjny *RS485* oraz port szeregowy pod którym zainstalował się interfejs komunikacyjny RUD-1.
- 5. Kliknij *Połącz*, program nawiąże połączenie z urządzeniem i automatycznie przejdzie do zakładki *Konfiguracja*.
- 6. Ustaw odpowiedni adres OSDP w zakresie 0-126 oraz stosownie do indywidualnych wymagań pozostałe nastawy konfiguracyjne.
- 7. Kliknij przycisk *Wyślij do urządzenia* a program prześle nowe ustawienia do urządzenia.
- 8. Opcjonalnie zapisz ustawienia konfiguracyjne do pliku na dysku (polecenie *Zapisz do pliku…*).
- 9. Odłącz urządzenie od interfejsu RUD-1 i pozostaw zworkę na stykach MEM.

Uwaga: Nie zbliżaj karty do czytnika podczas współpracy z programem RogerVDM.

# **MANUALNE USTAWIENIE ADRESU**

Adres urządzenia może być ustawiony ręcznie z zachowaniem dotychczasowych nastaw konfiguracyjnych.

#### Procedura manualnego ustawienia adresu:

- 1. Usuń wszystkie połączenia z linii A i B.<br>2. Zdeimii zworke ze styków MEM (rys. 2
- 2. Zdejmij zworkę ze styków MEM (rys. 2) jeżeli jest założona.
- 3. Wykonaj restart urządzenia (wyłącz/włącz zasilanie) a pomarańczowy LED SYSTEM zacznie pulsować i wtedy w ciągu 5 sekund załóż zworkę na styki MEM.
- 4. Wprowadź trzy cyfry określające adres OSDP w przedziale 0-126 poprzez odczyt dowolnej karty zbliżeniowej standardu MIFARE.
- 5. Pozostaw zworkę na stykach MEM.<br>6. Wykonai restart urzadzenia. 6. Wykonaj restart urządzenia.

W przypadku terminali bez klawiatury możliwe jest skonfigurowanie adresu metodą wielokrotnego odczytu karty. W metodzie tej w celu wprowadzenia cyfry N należy N-krotnie odczytać dowolną kartę zbliżeniową standardu MIFARE a następnie odczekać do momentu pojawienia się podwójnego bip-u i po tym sygnale zaprogramować kolejną cyfrę adresu. Emulację cyfry 0 wykonuje się przez 10-krotny odczyt karty.

#### Przykład:

Programowanie adresu ID=001 metodą wielokrotnego odczytu karty zbliżeniowej:

- 1. Odczytaj 10-krotnie kartę i zaczekaj na podwójny bip.<br>2. Odczytaj 10-krotnie karte i zaczekaj na podwójny bip.
- 2. Odczytaj 10-krotnie kartę i zaczekaj na podwójny bip.
- 3. Odczytaj 1-krotnie kartę i zaczekaj na podwójny bip.
- 4. Odczekaj aż czytnik się zrestartuje przyjmując nowy adres.

# **RESET PAMIĘCI**

Reset pamięci kasuje wszystkie dotychczasowe nastawy konfiguracyjne i przywraca ustawienia fabryczne urządzenia w tym adres ID=0.

Procedura resetu pamięci:

- 1. Usuń wszystkie połączenia z linii A i B.
- 2. Zdejmij zworkę ze styków MEM (rys. 2) jeżeli jest założona.
- 3. Wykonaj restart urządzenia (wyłącz/włącz zasilanie) a pomarańczowy LED SYSTEM zacznie pulsować i wtedy w ciągu 5 sekund załóż zworkę na styki MEM.
- 4. Odczytaj 11-krotnie dowolną kartę zbliżeniową standardu MIFARE.<br>5. Odczekaj aż urządzenie zakończy procedurę długim sygnałem dźw
- 5. Odczekaj aż urządzenie zakończy procedurę długim sygnałem dźwiękowym.
- 6. Pozostaw zworkę na stykach MEM.<br>7. Wykonaj restart urządzenia. Wykonaj restart urządzenia.

## **ZMIANA OPROGRAMOWANIA FIRMOWEGO**

Oprogramowanie firmowe (firmware) urządzenia może być zmieniane na nowsze lub starsze. Wgranie oprogramowania odbywa się za pośrednictwem interfejsu RUD-1 i programu RogerVDM. Na stronie producenta urządzenia [www.roger.pl.](http://www.roger.pl/) publikowane są pliki oprogramowania.

Uwaga: Zmiana oprogramowania firmowego przywraca ustawienia fabrycznego urządzenia więc przed wgraniem zapisz ustawienia konfiguracyjne do pliku po to by móc później je przywrócić.

Uwaga: Jeżeli do terminala podłączony jest interfejs MCI-3 to musi on być odłączony w trakcie aktualizacji oprogramowania firmowego.

Procedura zmiany oprogramowania:

- 1. Podłącz urządzenie do interfejsu RUD-1 zgodnie z rys. 1, a interfejs RUD-1 do portu USB komputera.
- 2. Załóż zworkę na styki MEM (rys. 2).
- 3. Wykonaj restart urządzenia (wyłącz/włącz zasilanie).
- 4. Uruchom program RogerVDM i w menu górnym wybierz *Narzędzia*, a następnie polecenie *Aktualizuj oprogramowanie*.
- 5. W nowo otwartym oknie wskaż typ urządzenia, port komunikacyjny pod którym zainstalował się RUD-1 oraz ścieżkę dostępu do pliku firmware (\*.frg). 6. Wciśnij przycisk *Aktualizuj* by rozpocząć wgrywanie firmware do urządzenia.
- W dolnej części okna widoczny będzie pasek postępu.
- 7. Gdy aktualizacja zostanie ukończona odłącz urządzenie od interfejsu RUD-1. Dodatkowo zalecane jest przeprowadzenie procedury resetu pamięci urządzenia.

# **DODATKI**

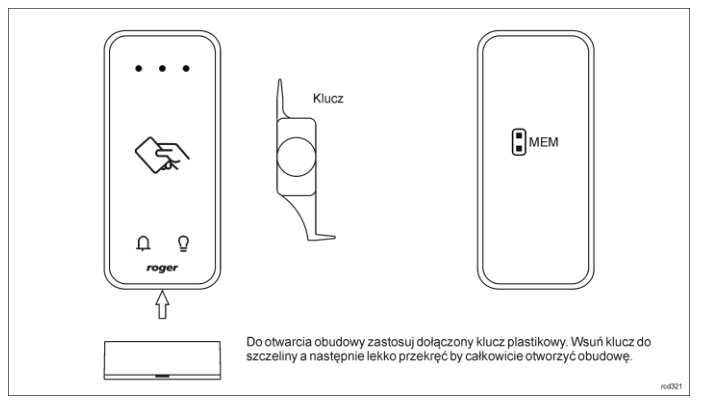

Rys. 2 Sposób otwarcia obudowy i lokalizacja styku serwisowego

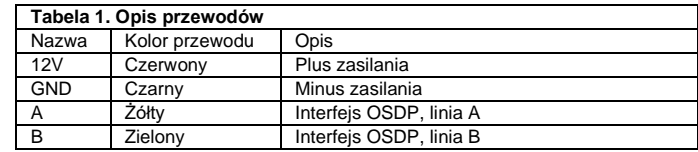

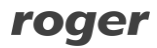

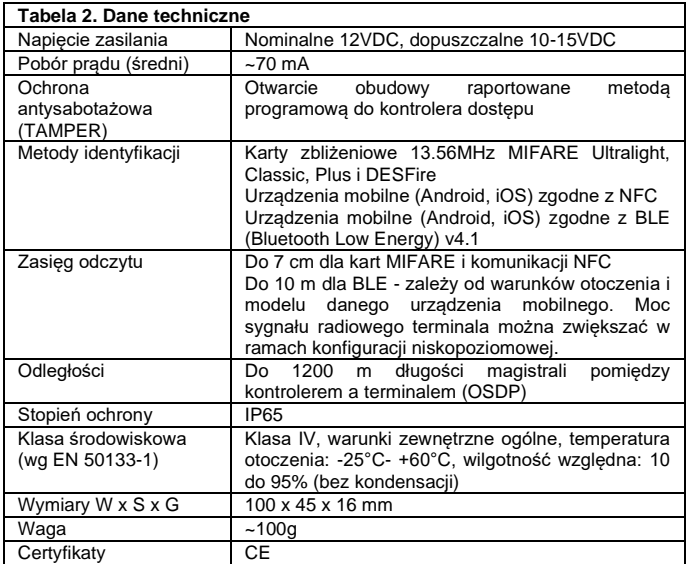

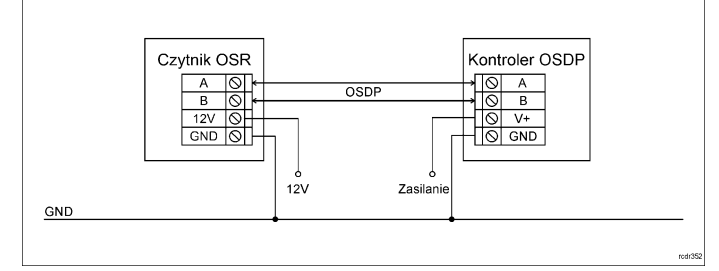

Rys. 3 Typowe podłączenie czytnika do kontrolera

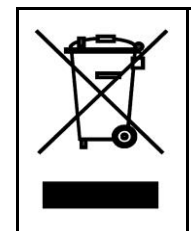

Symbol ten umieszczony na produkcie lub opakowaniu oznacza, że<br>tego produktu nie należy wyrzucać razem z innymi odpadami gdyż<br>może to spowodować negatyme skutki dla środowiska i zdrowia<br>ludzi. Użytkownik jest odpowiedzialn

**Kontakt: Roger Sp. z o. o. sp. k. 82-400 Sztum Gościszewo 59 Tel.: +48 55 272 0132 Faks: +48 55 272 0133 Pomoc tech.: +48 55 267 0126 Pomoc tech. (GSM): +48 664 294 087 E-mail: [pomoc.techniczna@roger.pl](mailto:pomoc.techniczna@roger.pl) Web[: www.roger.pl](http://www.roger.pl/)**

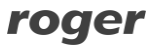